# **i** ) Основные функции ассистента

Помимо стандартных обязанностей ассистента по помощи в сдаче экзамена участникам с ОВЗ (помощь в перемещении по ППЭ, заполнении бланка регистрации, занятии рабочего места сдачи экзамена и т.п.), при проведении экзаменов с разделом «Говорение» в общем случае на ассистента возлагаются следующие дополнительные функции.

### I. Помощь в работе с аудиогарнитурой

- **>** помочь участнику одеть и отрегулировать по размеру аудиогарнитуру,
- **>** отрегулировать положение микрофона.

#### II. Работа в ПО станции записи

Основные функции:

- > ввод номера бланка регистрации,
- > запись / воспроизведение номера КИМ,
- > запуск записи ответа на задание,
- > остановка записи ответа,
- > воспроизведение записанных ответов.
- Кто будет работать в ПО станции записи: участник самостоятельно или ассистент, необходимо определить заранее, до начала экзамена.

В зависимости от категории участника с ОВЗ на ассистента может возлагаться часть вышеуказанных функций.

Далее описана работа ассистента в ПО станции записи ответов, в случае если участник не может самостоятельно работать на компьютере.

**Для ассистентов, работающих со слепыми участниками, разработана специальная инструкция.**

## Основные этапы работы в системе при сдаче экзамена (китайский язык)

Процесс сдачи экзамена включает следующие основные этапы:

I. Ввод номера бланка регистрации

На данном этапе Вам необходимо ввести в систему номер бланка регистрации.

### II. Ознакомление с инструкцией

На данном этапе Вам предлагается ознакомиться с инструкцией по выполнению заданий.

#### III. Выбор фоновой мелодии

На данном этапе Вам предлагается выбрать одну из трёх фоновых мелодий, которая будет проигрываться во время экзамена и поможет заглушить внешний шум.

#### IV. Регистрация участника

На данном этапе Вам необходимо проверить правильность номера бланка регистрации. В случае ошибки, необходимо изменить номер бланка регистрации.

#### V. Запись номера КИМ

На данном этапе Вам необходимо:

- **>** произнести в микрофон номер присвоенного КИМ,
- **>** прослушать сделанную запись,
- **>** в случае плохого качества записи обратиться к организатору.

#### VI.Активация экзамена

На данном этапе Вам необходимо пригласить организатора для активации экзамена.

#### VII. Подготовка и ответ на задания

Ответ на каждое задание КИМ состоит из:

**>** подготовки к ответу, во время которого на экране компьютера отображается задание КИМ,

**>** ответ, который записывается на цифровое устройство, поэтому ответ на задание надо произносить в микрофон.

## VIII. Прослушивание ответов

!

На данном этапе Вам предлагается прослушать записанные ответы, после чего сдача экзамена завершается.

В случае возникновения любых вопросов, связанных с проведением экзамена (за исключением вопросов по содержанию КИМ) необходимо обратиться к организатору.

III

ДАННЫЕ КОРРЕКТНЫ

Выбор фоновой мелодии

1

Далее

Введите с клавиатуры номер Вашего бланка регистрации

2 Нажмите «Далее»

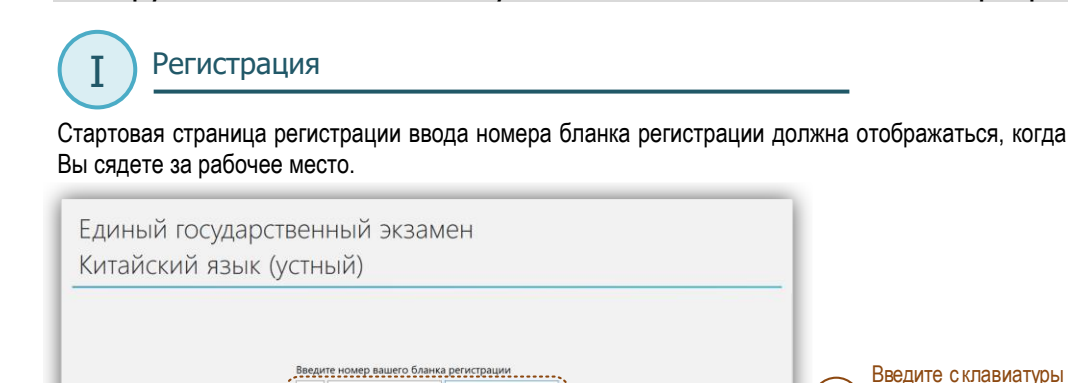

534029 000010

 $\overline{2}$ 

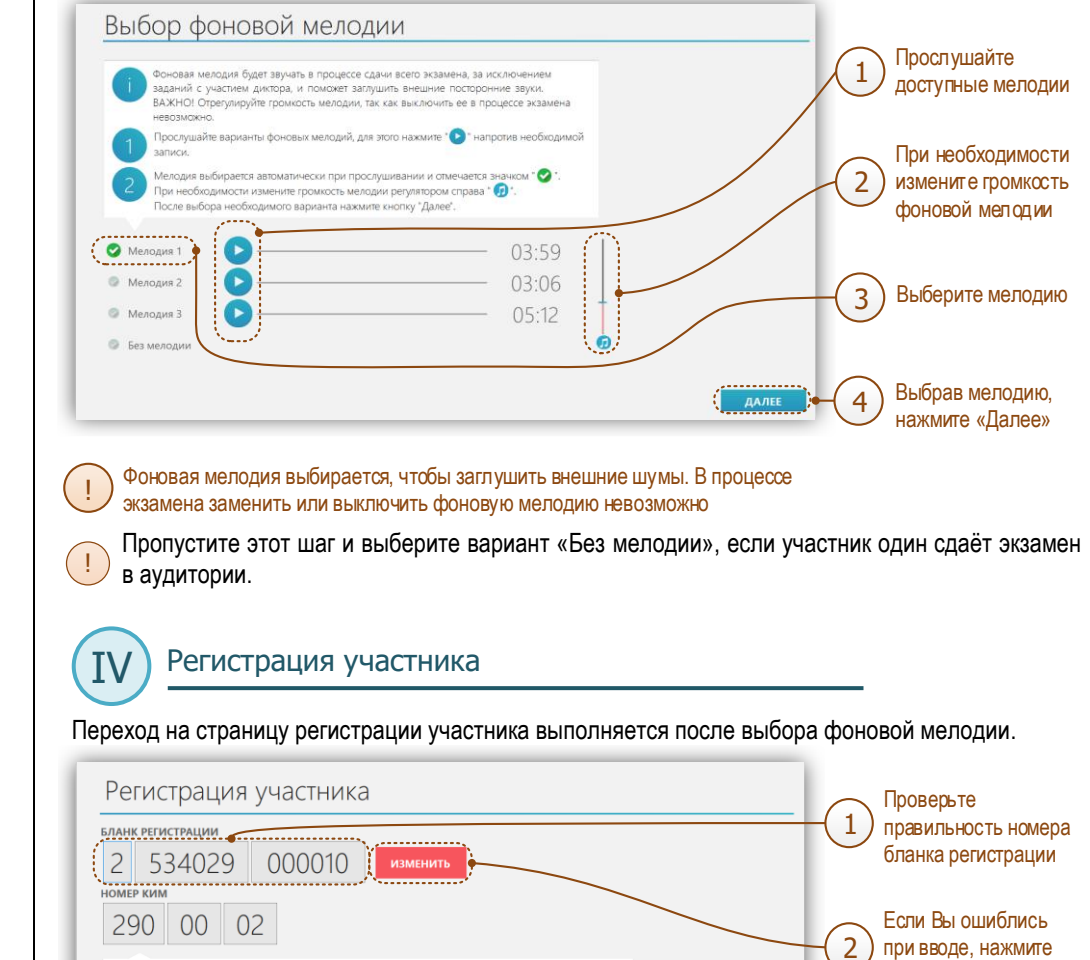

Переход на страницу выбора мелодии выполняется после ознакомления с инструкцией. Ш

Ознакомление с инструкцией

II

После ввода номера бланка регистрации автоматически начинается показ инструкции. Ш

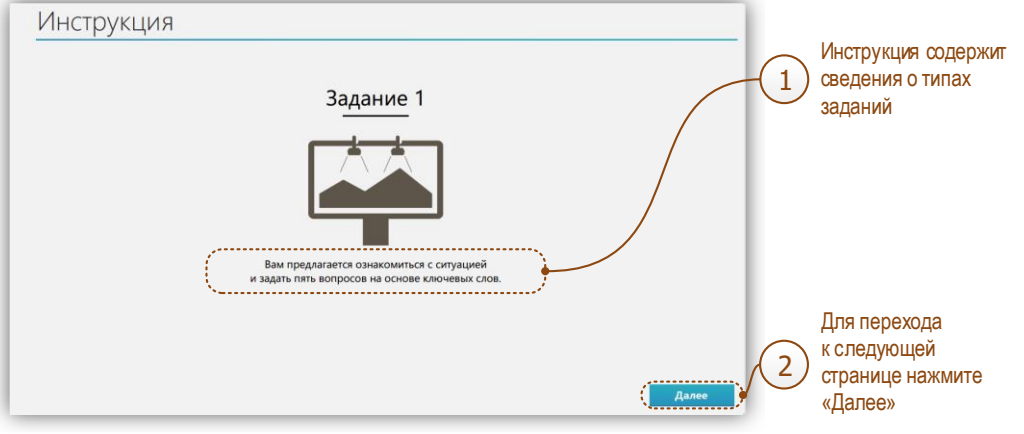

Страница 2

«Изменить»

Если номер правильный, нажмите «Данные корректны»

3

## Запись номера КИМ

V

Переход на страницу записи номера КИМ выполняется после регистрации участника. Ш

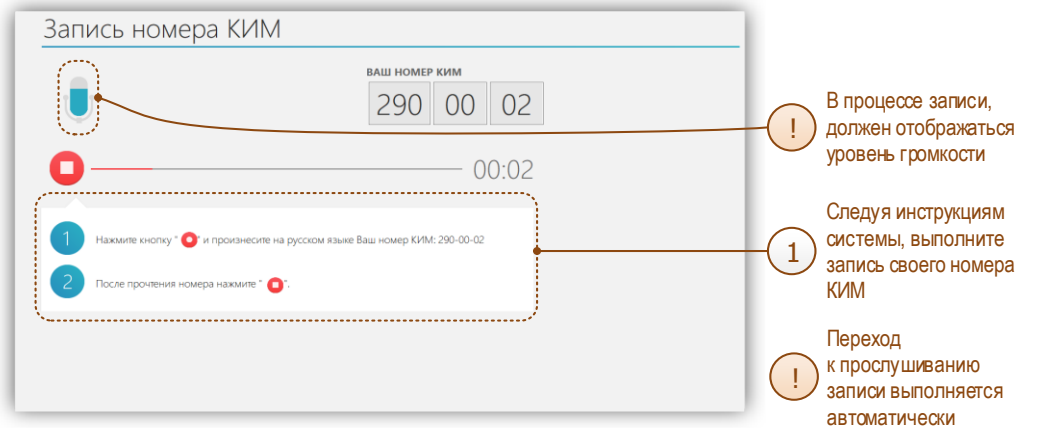

Переход к прослушиванию записи номера КИМ выполняется автоматически.

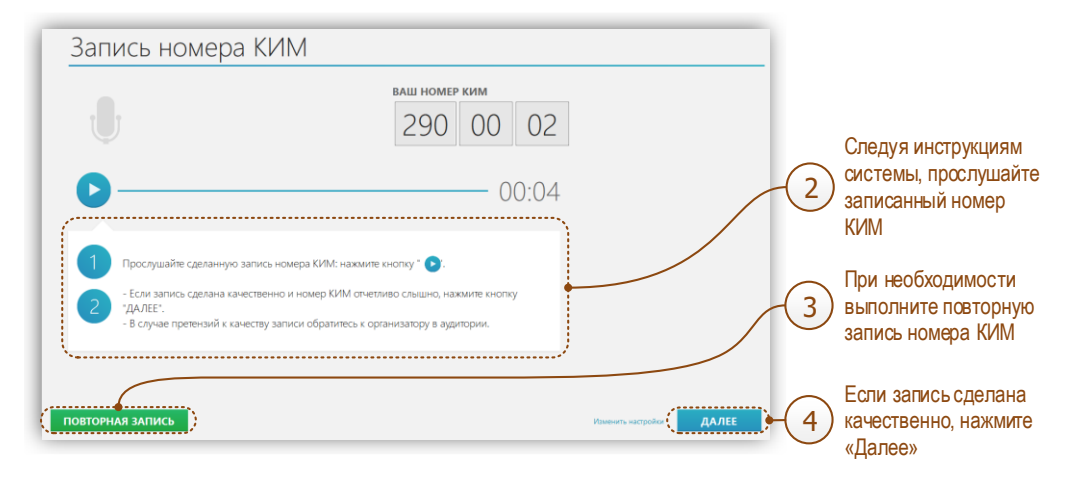

Активация экзамена VI

Переход на страницу активации экзамена выполняется после записи номера КИМ. Ш

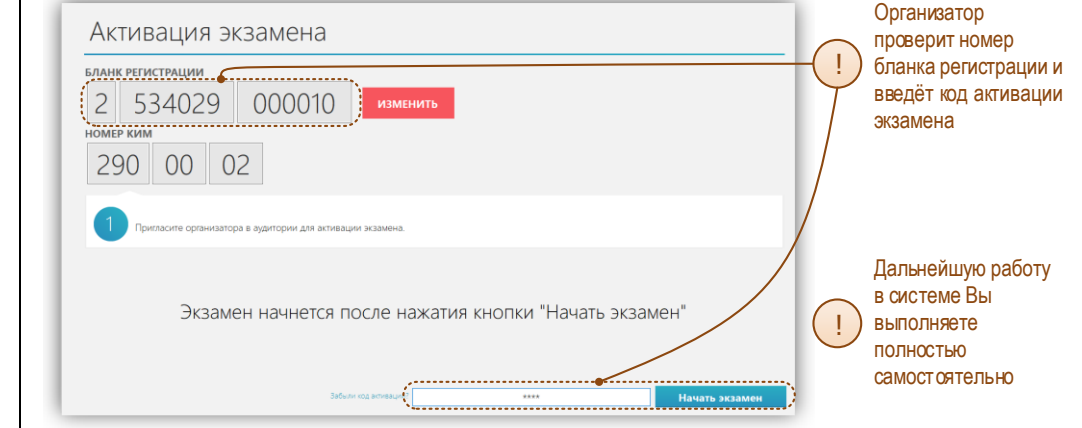

#### После завершения активации экзамена открывается страница начала теста.

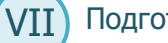

Подготовка и ответ на задания

## А. Общий порядок ответа на каждое задание I

- > Предварительная пауза 5 секунд перед каждым заданием.
- > Подготовка к ответу пока участник не подаст сигнал о готовности отвечать. Ш
- > Предварительная пауза 5 секунд перед каждым ответом задание.
- > Ответ под аудиозапись пока участник не подаст сигнал о завершении ответа.

#### В. Обратите внимание

Автоматически контролируется общая длительность экзамена – 44 минуты, длительность подготовки и ответа на каждое задание – произвольная.

Подписи на кнопках управления, которыми Вы будете пользоваться, сделаны на русском языке. !

Листать задания, возвращаться к ответам и заданиям нельзя, задания выводятся строго по порядку.

## С. Типы заданий

!

- > Задание с несколькими вопросами (задание № 1) задание содержит несколько вопросов, при ответе на задание вопросы выводятся последовательно, для ответа на каждый даётся 20 секунд.
- > Задание с выбором фотографии (задание № 2) на этапе подготовки к ответу надо выбрать одну из трёх фотографий, по которой Вы будете давать ответ (выбранная фотография будет отображаться во весь экран, подготовка при этом продолжается).

> Простое (задание №3) – состоит из страницы подготовки и страницы ответа.

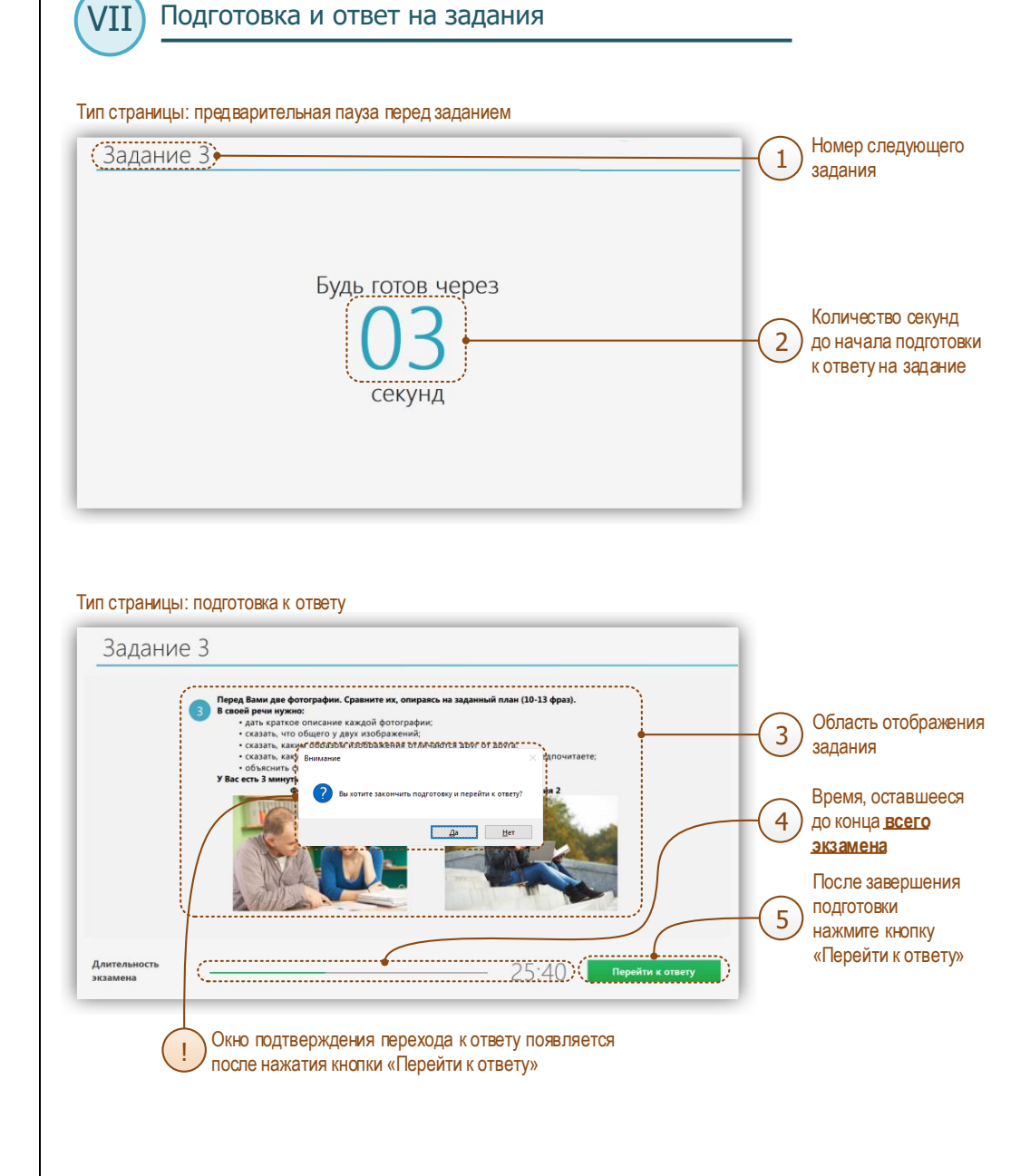

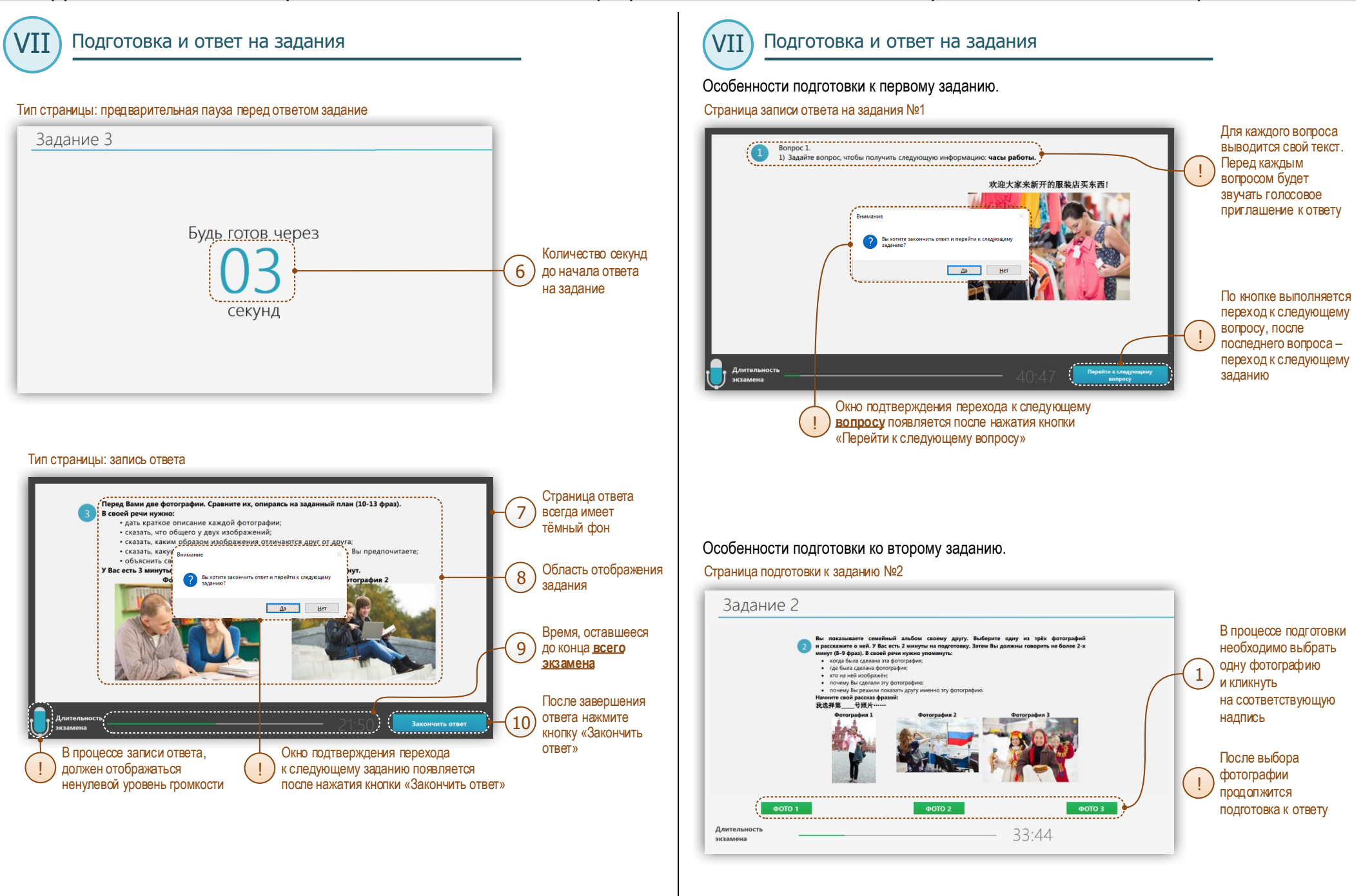

Подготовка и ответ на задания VII

Особенности подготовки ко второму заданию. Ш

#### Страница подготовки к заданию №2

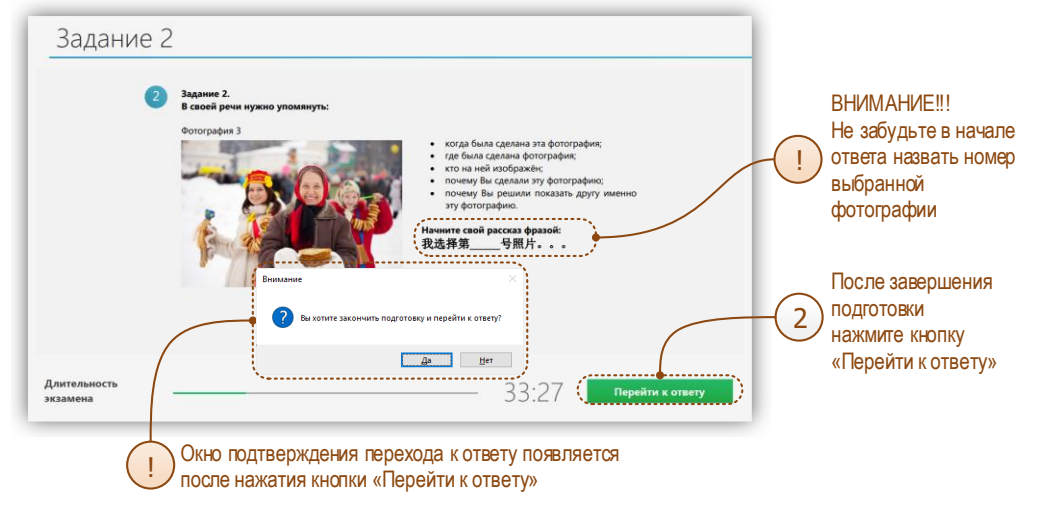

Прослушивание ответов

VIII

После ответа на последнее задание автоматически откроется страница прослушивания ответов.

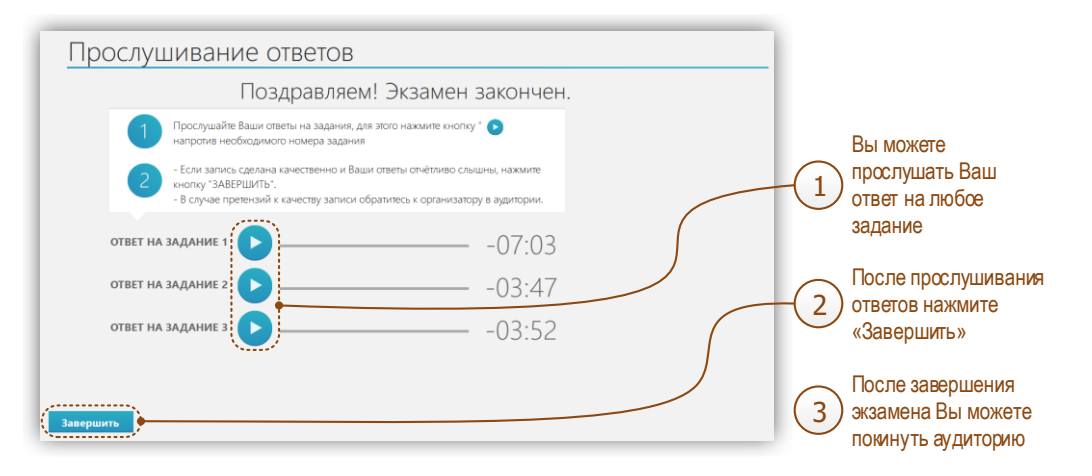